# RAZER KIYO PRO

## **MASTER GUIDE**

## **Slovenská príručka**

#### **Systémové požiadavky:**

- PC voľným USB portom
- Windows 8 64bit a vyššie Odporúčame používať Windows 10 a USB 3.0
- Internetové pripojenie pre inštaláciu ovládačov

#### **Registrácia**

Pre registráciu produktu prosím navštívte: https://razerid.razer.com (len v cudzom jazyku)

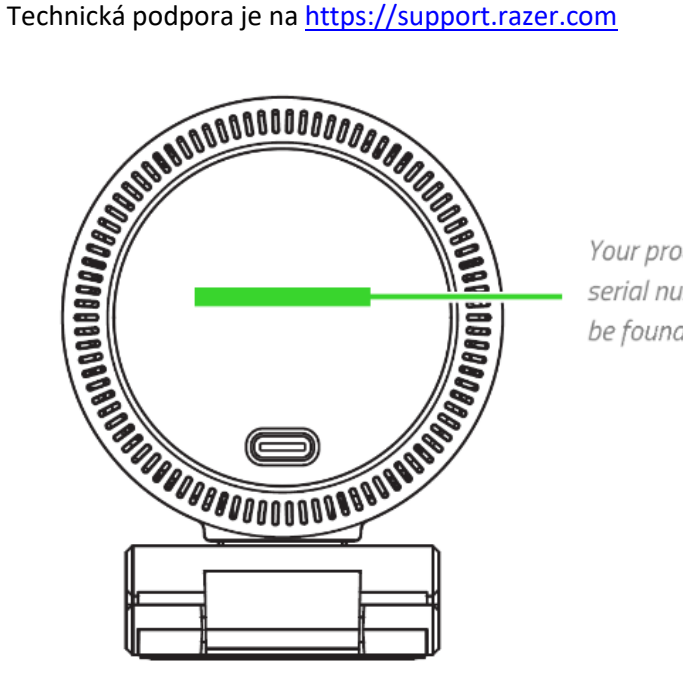

Your product's serial number can be found here.

1

## **Prehľad rozvrhnutia zariadenia:**

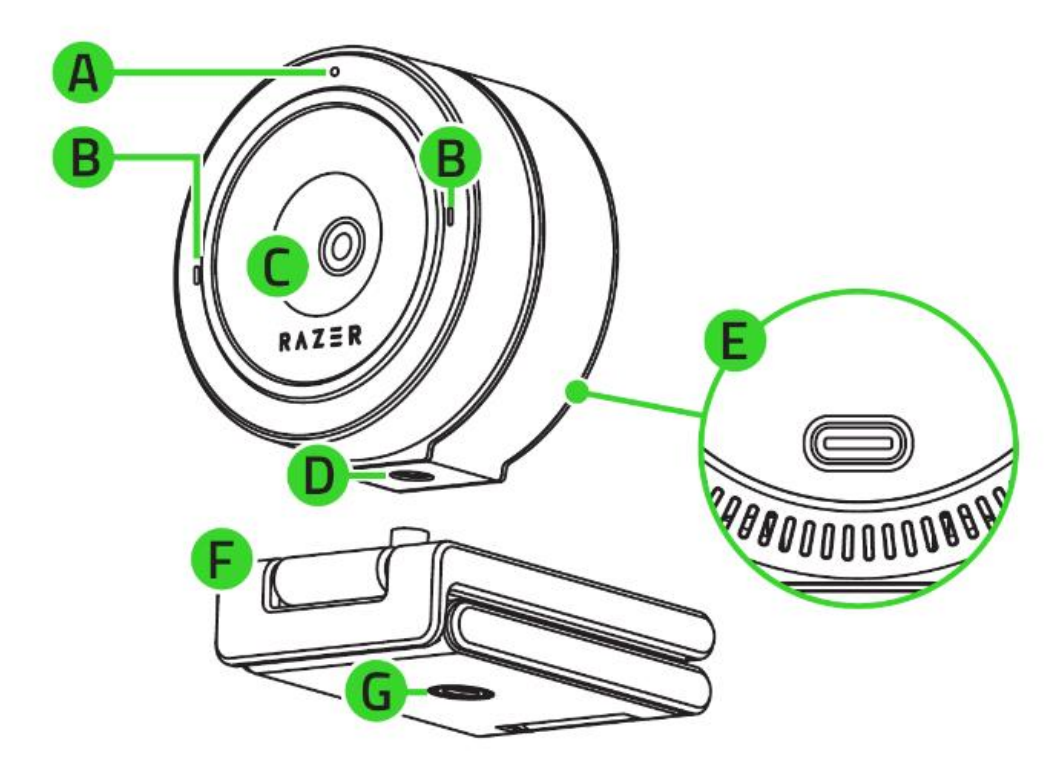

- A: Indikátor stavu
- B: Mikrofóny
- C: Objektív
- D: Otvor na pripevnenie kamery
- E: Napájací port
- F: Odnímateľný podstavec
- G: Otvor na pripevnenie podstavca

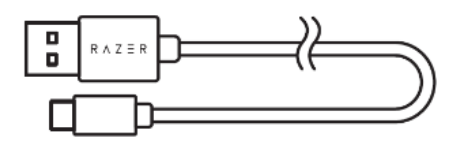

Prepojovací kábel USB A-C

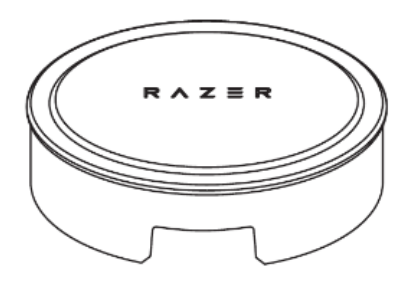

Krytka objektívu

**Inštalácia:**

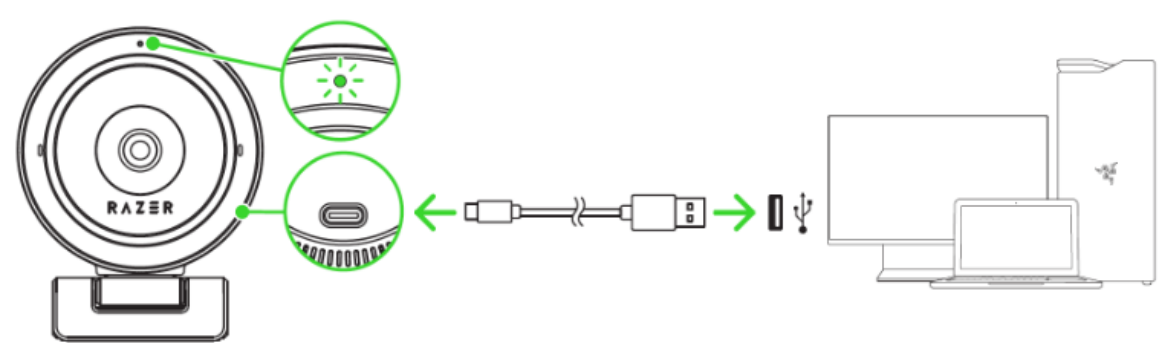

1. Pripojte kamerku do voľného USB vášho počítača. Rozsvieti sa indikačná dióda na kamere oznamujúca, že kamera funguje.

2. Umiestnite kameru do potrebnej a vhodnej polohy, prípadne namontuje na kompatibilný stojan či držiak. (nie je súčasťou balenia) Nižšie inšpiratívne možné príklady.

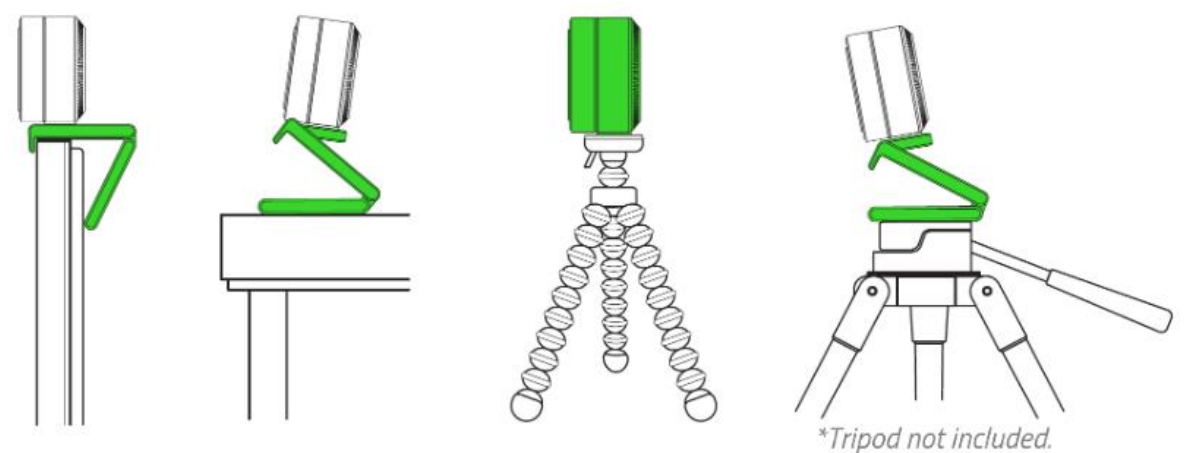

3. Pre ďalšie nastavenia kamery, nainštalujte Razer Synapse: https://www.razer.com/synapse-3

### **Bezpečnosť a údržba**

- 1) 1) Nikdy sa nepokúšajte zariadenie opravovať či upravovať vlastnými silami v opačnom prípade strácate záruku.
- 2) 2) Zariadenie uchovávajte na bezpečnom mieste v suchu a mimo dosahu tepelných zdrojov. Ak na zariadení z nejakého dôvodu dôjde k prehrievaniu, pokiaľ je to možné urýchlene ho odpojte od počítača alebo od zdroja napájania. Operačná teplota, v ktorej je možné zariadenie používať je 0-40 ° C.

Zariadenie vyžaduje minimálnu údržbu.

3